<u>Serverless Computing</u> (https://cloud.google.com/products/serverless/)

<u>Cloud Run: Serverless Computing</u> (https://cloud.google.com/run/)

Documentation (https://cloud.google.com/run/docs/) Guides

## CPU allocation for Cloud Run for Anthos

This page describes how to specify the number of CPUs to allocate for each Cloud Run container instance.

By default Cloud Run container instances are allocated 1 CPU instance. If you use Cloud Run for Anthos, you can change this number to allocate more or less CPU for each container instance.

## Setting and updating CPU allocation

By default, 1 CPU is allocated for each container instance.

Like any configuration change, setting CPU allocation leads to the creation of a new revision. Subsequent revisions will also automatically get this allocation unless you make explicit updates to change it.

You can set CPU allocation using the Cloud Console or the gcloud command line when you <u>create a new service</u> (https://cloud.google.com/run/docs/deploying#service) or <u>deploy a new revision</u> (https://cloud.google.com/run/docs/deploying#revision):

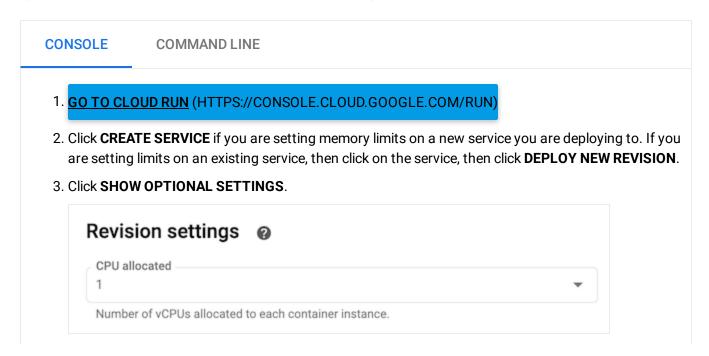

- 4. Select the desired CPU allocation from the dropdown list. The numbers are in <u>Kubernetes CPU units</u> (https://kubernetes.io/docs/tasks/configure-pod-container/assign-cpu-resource/#cpu-units). For example, specify 1 for 1 CPU, 400m for 0.4 CPU, and so forth.
- 5. Click **Create** or **Deploy**.

Except as otherwise noted, the content of this page is licensed under the <u>Creative Commons Attribution 4.0 License</u> (https://creativecommons.org/licenses/by/4.0/), and code samples are licensed under the <u>Apache 2.0 License</u> (https://www.apache.org/licenses/LICENSE-2.0). For details, see our <u>Site Policies</u> (https://developers.google.com/terms/site-policies). Java is a registered trademark of Oracle and/or its affiliates.

Last updated November 19, 2019.